**AutoCAD Crack Full Product Key PC/Windows (April-2022)**

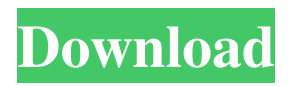

**AutoCAD Crack + (2022)**

Dependent Variables, Independent Variables, and Constraints Any change you make to one of the properties of the object constrains your ability to alter other properties. For example, the following changes to the dimensions of the drawing make it impossible to create the lower-right rectangle. Dependent Variables The box will constrain the radius and height, but the angle of the box is not affected. When you create dependent variables, all dimensions in the drawing constrain

the properties of the objects. The dependent variables are the ones in the list of values for that dependent variable. The dependent variables are automatically named, and they begin with an underscore character (\_). Figure 3: A dependent variable. Creating a dependent variable You can create a dependent variable by selecting the variable name in the Properties palette. You can also use the arrow to select the variable in the list of values on the Variables palette, as shown in the following figure. Figure 4: The Variables palette. Creating dependent

variables If you selected a variable with the arrow, it appears on the Variables palette. You can make the properties that constrain the value of a dependent variable visible in the drawing by checking the box below the dependent variable name. When you create dependent variables, all properties of the drawing that constrain the value of the dependent variable are not displayed in the Properties palette. You can reveal those properties by unchecking the box below the dependent variable name. Figure 5: Uncheck the box to reveal

constraining properties. Note that all properties of the drawing that constrain the value of the dependent variable are hidden in the Properties palette. Figure 6: The Properties palette. Figure 7: Check to hide constraining properties in the Properties palette. When you create a dependent variable, you can constrain a property using a mathematical equation, as shown in the following example. If a value is constrained by a negative-sign variable, it is automatically wrapped around the scale of the drawing. The change in value automatically

scales the dimension. For example, if you create a dependent variable called Width with a scale of 1 inch, the value would be between 0 inches (negative one inch) and 1 inch (positive one inch). When a dimension is wrapped around, a dashed line (a connector) appears to the right of the object. The dash is

**AutoCAD Crack+ Free Download [Mac/Win]**

Alternative products Aside from AutoCAD itself, competitors exist such as FreeCAD, Revit and Inventor. See also Construction and landscape drawing Drawing Entity

(geometry) Geometric dimensioning and tolerancing Polygon (topology) UML References Further reading External links Category:Computeraided design software Category:Computer-aided design software for Windows Category:Computer-aided design software for Linux Category:Computer-aided design software for OS/2 Category:Computer-aided design software for MacOS Category:3D graphics software Category:Multimedia software

Category:3D modelling software for Linux Category:3D modeling software for Windows Category:3D modeling software for MacOS Category:3D graphics software that uses Qt Category:Cross-platform software Category:Design software Category:Electric vehicles Category:Environmental design Category:Graphics software Category:Windows multimedia software Category:Windows-only software Category:2002 software Category:XML-based standards Category:Metadata I have seen many high-grade players with a

## steep decline, if not a career-ending injury, following a serious spinal injury. I don't know if that will happen for Andrew. Maybe it will, maybe it won't. I just wanted to get his experiences, which I think are so important, out to you, along with other stories and experiences from players who have gone through this. On the positive side, Andrew has been able to get the assistive devices he needs to get around – walker, etc. – and participate in the activities that he wants to participate in. A friend of mine, who is a physical therapist, has been

working with him since his injury. I can only imagine what Andrew has accomplished in such a short amount of time. Again, I don't want to be dramatic here, but there is a lot to live for. This story originally appeared on

strokerecoveryblog.com.Multiple types of transporters that contribute to the regulation of hepatic lactate and pyruvate levels in mammals. The liver plays an important role in maintaining glucose homeostasis. Hepatic lactate and pyruvate concentrations and their respective transporters are crucial in

## controlling blood glucose levels. We have recently a1d647c40b

AutoCAD runs with administrator privileges. Click Start, point to All Programs, click Autodesk Autocad, and then click Autocad on the Start menu. Or, start Autocad directly from the Autocad folder: Doubleclick Autocad.exe to run Autocad. Make sure the Desktop is set to "AutoCAD" and not "VSA", or "Creator". Type the following code into the command box of the main menu: "cd \AutoCAD" (note the space after \AutoCAD) Type "run" (no quotes). Right-click on the

desktop or any other blank space and choose New->Shortcut. Type "autocad.exe" and press Enter. Select the Shortcut on the File menu and click Properties. Click on the Shortcut tab, and then on the Target tab. Enter the folder that contains Autocad.exe (for example, C:\program files\Autocad). Change the Target (click the text at the bottom of the Target tab) to "Programs (for all users)". Click OK. Start AutoCAD and look for the blue keyboard icon at the bottom right of the main menu. Click it and select the icon. Select

# the Help menu and choose "Printing and Customization". Click the button marked "How to print an AutoCAD label" or "How to print an AutoCAD icon". Follow the instructions in the help message. Press Print on the menu bar and choose OK. Close Autocad. Set the printer driver Open the printer's manual (using the steps above, we printed the manual using the printer). Find the driver names and make sure that they match the name of the driver that you have downloaded. See also Autodesk Autocad Autocad Maps Autocad

#### 15 / 21

Models Autocad Plant 3D Autocad Railway 3D Autocad Architectural Civil 3D IFC++ Revit References External links Autodesk official website Official Autodesk Autocad video tutorial series Official Autodesk Autocad forum (requires login) Autocad Online Training Video Tutorials Category:Autodesk1. Field of the Invention The present

**What's New In?**

With Markup Assist, import sketches and illustrations into your drawings. Select an element (for

example, a wall corner) and automatically edit it, apply a texture, color, or other effects, and link it to an external DWG. You can also apply multiple revisions and maintain the history of your edits. With Markup Assist, export drawings for external use or incorporate changes to a style library. Select an element (for example, a wall corner) and apply changes to it, then send it to a DWG or other external format. Workflow enhancements: Drawing merge functionality: The canvas and plotter views in AutoCAD 2019 and

earlier supported a single drawing on one or both sides of a document. To view both sides, you had to create a mirror view and redraw. In AutoCAD 2023, you can now create a mirror view of a single drawing, select the drawing, then merge the drawing to a new view in which one or both sides are

displayed. To see the advantage of drawing merge, consider a 2D drawing that has been exported as a 3D model. A model can contain many layers. You can open a drawing that is part of the model. Because you've opened a separate

# drawing, the drawing window shows

both the front and back sides of the model. When you merge a drawing to this new view, the merged drawing is displayed in both drawing windows. The next step is to close one of the two drawings that are merged to create one cohesive model. Once merged, the back side is hidden. You can create a new drawing on the back side of the model by using the merge again. Opening and merging a drawing to create a new view is only possible when you have a drawing loaded. If you close the merged drawing and

# reopen it, the front and back sides of the model will be duplicated again. You can edit and merge drawings from the Windows task bar. You can also open a drawing and switch to the new view in the Navigator window. Tagboard capability: You can now use the Tagboard in CAD environments. The Tagboard allows you to search for objects and display the tags in a tree format. Tags are information that you can associate with a tagable

object. For example, you can create tags for color, style, equipment, cost, and so on. Tags also make it

### easy to find a particular object

Windows - Mac - Linux - Max. RAM: 16 GB Operating System: Windows 8.1 - Windows 10 Installation Guide: Rei Koukai 3 Rei Koukai 3 is a VR game that offers an entirely new experience for players. In this game, you can experience a VR universe where you can interact with the 3D objects, feel 3D sensations and also listen to